# **Hall-Effekt/Arduino Programmierung**

Edward Hall hat 1879 im Rahmen seiner Promotion den Hall-Effekt entdeckt. James C. Maxwell inspirierte ihn dazu, direkt nach diesem kleinen Effekt zu suchen. Die bewegten Ladungen in einem Leiter mit einem dazu senkrechtem Magnetfeld erfahren eine Ablenkung durch die Lorentzkraft. Durch die, sich ausbildende Ladungstrennung entsteht ein elektrisches Feld, welches diese Lorentzkraft gerade kompensiert.

Arduinos werden häufig zur Steuerung und Messwerterfassung genutzt, weil sie sehr universell einsetzbar und sehr einfach zu programmieren sind. Hier lernen Sie die erste Schritte einer Arduino-Programmierung um einen Halbleiter-Hall-Sensor auszulesen und den Messwert auf einem LCD-Display auszugeben.

# **1 Lernziele**

Dieser Versuch ist zweigeteilt zu je zwei Stunden: Zuerst Physik des Hall-Effekts und dann erste Schritte in der Programmierung eines Arduino zum Auslesen eines Halbleiter-Hall-Sensors.

- Grundlagen Hall-Effekt/Hall-Spannung bei Metallen mit vielen freien Ladungsträgern
- Hall-Spannung in Halbleitern, wenn wenige Ladungsträger vorhanden sind
- Grundlagen der Arduino-Programmierung
- LCD-Display-Ansteuerung, Messwerte auslesen, Analog/digital-Wandler
- Mittelwert und effiziente Berechnung der Standardabweichung von kontinuierlich erfassten Messwerten

# **2 Experimenteller Aufbau**

- Halter mit Silber-Streifen zur Bestimmung der Hall-Spannung  $U_H(B)$
- Elektromagnet mit Eisenkern
- Netzteile für die Versorgung des Magneten und dem Stromfluss durch den Silber-Streifen
- Cassy-Modul mit kalibrierter Hall-Sonde und µV-Box
- Arduino-Uno Board mit LCD-Display und Halbleiter-Hall-
- Sensor für den zweiten Teil

## **3 Vorbereitung und Berechnungen vor Versuchsantritt**

- 1) Wie berechnet sich der elektrische Widerstand *R* eines Leiters mit der Querschnittsfläche *A*, der Länge ℓ und dem spezifischen Widerstand *ϱ*?
- 2) Was ist der Zusammenhang zwischen magnetischer Flussdichte  $\vec{B}$  und der magn. Feldstärke  $\vec{H}$ .
- 3) Was bewirkt der Eisenkern in Spulen?
- 4) Machen Sie sich mit den Grundlagen des Hall-Effekts vertraut.
- $_5$ )  $\,$ Silber hat eine molare Masse  $M_\text{Ag}=108$ g/mol und eine Dichte  $\rho=10.5$ g/cm $^3$ . Berechnen Sie mit der Avogadro-Konstante *N*<sup>A</sup> die Ladungsträgerdichte *n* in e<sup>−</sup> unter der Annahme, das jedes Atom ein e<sup>−</sup> beisteuert.
- 6) Wir wollen die Geschwindigkeit *v* der Ladungsträger (Elektronen beim Silber) im Leiter abschätzen. Ein Stromfluss *I* in A bedeutet, dass *I*/e = *I*/(1.6 · 10−<sup>19</sup> A s) Elektronen pro Sekunde durch den Leiterquerschnitt fließen. Der Leiter habe die Querschnittsfläche *A*. Der Fluss an e<sup>−</sup> pro Sekunde durch den Leiterquerschnitt ist gegeben mit *n* · *A* · *v*. Wie groß ist *v*, wenn durch einen Silberdraht mit einem Durchmesser von 1 mm ein Strom von 1 A fließt?
- 7) zum Arduino-Teil: Was sind LCD versus LED und OLED-Displays? Was bedeuten die Abkürzungen?

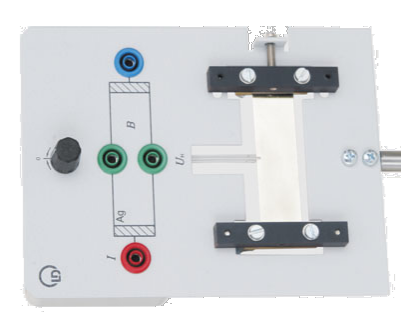

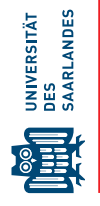

# **4 Teil 1 - Physik Hall-Effekt Messung - Durchführung - Auswertung 4.1 Leitfähigkeit von Silber**

Silber ist ein sehr guter elektischer Leiter, da er eine hohe Dichte an freien Elektonen hat. Sie sollen den spezifischen Widerstand *ϱ* des verwendeten Silbertreifens bestimmen und mit dem Literaturwert vergleichen.

- 1) Der Silberstreifen ist zwischen Kupferblechen fest verklemmt, da starke Ströme fließen. Verbinden Sie das zugehörige Netzteil mit der Hall-Probe. Verwenden Sie den Modus 8V,20A und drücken Sie Display Limit. Stellen Sie eine maximale Spannung von 8 V ein und mit der Taste Voltage/Current wechseln Sie zur Stromregelung um dort einen maximalen Strom von 10A einzustellen. Mit Output On/Off wird dies aktiviert. Nach 5 Sekunden verschwindet die Anzeige Limit und Sie können den Strom wieder auf 0A herunteregeln. Sie haben nun eine constant current, cc anstatt eine constant voltage, cv Regelung. Falls sich während der Messung der Widerstand des Silberstreifens ändert (z.B. durch Wärme), wird die Einspeisespannung automatisch nachgeregelt und der Stom bleibt konstant.
- 2) Das Cassy-Modul mit der µ-V-Box dient zur Messung der abfallenden Spannung. Die Leitungen werden an die angelöteten Verbindungen bei +U und -U angeschlossen. So wird der Spannungsabfall an den Klemmkontakten vermieden. Bei der Spannungsmessung ist der Stromfluss winzig. Wenn Sie Averaged Values -> } over 1000 ms einstellen, ist die Anzeige stabiler.
- 3) Messen Sie für 5 Stromstärken bis 10A die abfallende Spannung am Silberstreifen. Sie sollten sehen, dass die Einspeisespannung von der Stromversorgung deutlich höher ist, als der gemessene Spannungsabfall über dem Silberstreifen, z.B. 0.3 V versus 3 mV. Die Differenzspannung fällt an den Klemmkontakten ab.

Auswertung: Widerstandsmessung und Vergleich mit dem Literaturwert

- a) Tragen Sie Ihre gemessenen Spannungen als Funktion der Ströme auf und führen Sie eine lineare Regression nach  $y = a + bx$  durch, um den Widerstand R zu bestimmen. Es kann sein, dass die Gerade nicht durch den Ursprung geht, weil zusätzlich eine kleine Thermospannung anfällt.
- b) Der Silberstreifen hat folgende Abmessungen 65(3) mm  $\times$  19(2) mm  $\times$  50(5) µm. Diese Angabe bedeutet  $65 \pm 3$  mm usw. Diese Schreibweise ist im professionellen Umfeld bevorzugt gegenüber der ± Schreibweise. Berechnen Sie den spezifischen Widerstand *ϱ* des Silbers und die zugehörige Unsicherheit *u*(*ϱ*). Dabei können Sie die Unsicherheit aus der *R*-Bestimmung vernachlässigen, da die Messunsicherheiten der Abmessungen offensichtlich den dominanten Beitrag liefern. Hinweis: Es sind nur Produkte und Quotienten in der Formel, da bieten sich relative Fehler an.
- c) Vergleichen Sie Ihren Messwert mit dem Literaturwert, *ϱ*Ag = 1.61(3) · 10−<sup>8</sup> Ω m.

#### **4.2 Kalibrierung des Elektromagneten**

Der Elektromagnet erzeugt ein starkes Magnetfeld mit Flussdichten von bis zu 700 mT. Zum Vergleich ist das Erdmagnetfeld nur 25  $\mu$ T am Äquator und 70  $\mu$ T an den Polen.

- 1) Positionieren Sie die Hall-Sonde vom Cassy mittig zwischen den Polschuhen und öffnen Sie Cassy-Lab auf dem Computer. Wir messen dies tangentiale Komponente des ⃗*B*-Flusses. Mit ->0<- können Sie diese auf 0 setzen. Um starke Fluktuationen zu vermeiden können Sie ebenso Averaged values über 1000 ms verwenden.
- 2) Verwenden Sie das zweite Netzteil im Modus 20V,10A und Stellen Sie mit Display Limit eine maximale Spannung von 20V ein. Mit der Taste Voltage/Current wechseln Sie zur Stromregelung. Der maximale Strom soll 10A betragen und mit 'Output On/Off aktivieren Sie die Grenzen.
- 3) Messen Sie in 1 A-Schritten bis zu 10 A das zugehörige Magnetfeld. Bitte nicht länger als 2 min. hohe Stöme fließen lassen, der Magnet wird sonst heiß.

Auswertung: Kalibrierung und Flussdichte *B*(*I*)

- a) Erstellen Sie einen Scatter-Plot ihrer Messdaten.
- b) Sie sollten erkennen, dass der anfängliche lineare Verlauf für stärkere Felder abflacht. Wir versuchen nicht diesen Verlauf anzupassen, sondern verwenden direkt die gemessenen magn. Flussdichten mit den zugehörigen Stromflüssen.

#### **4.3 Bestimmung der Hall-Konstanten** *A* **Ag H für Silber**

Die Hall-Spannung entsteht senkrecht zum fließenden Strom beim Vorhandensein eines magnetischen Flusses. Die Spanung ist neben Stromfluss *I*, Magnetfeld *B* und der Materialkonstanten A<sub>H</sub> nur von der Dicke *d* des Materials abhängig, und nicht von der Breite oder Länge,  $U_H(B) = A_H B I_p/d$ . Demzufolge ist nur dass das Magnetfeld bei den Hall-Kontakten von Bedeutung und das der größte Teil der Probe außerhalb der Polschuhe ist, hat somit keinen Einfluss. Bei metallischen Leitern ist die Hall-Konstante *A*<sup>H</sup> sehr klein aufgrund der hohen Dichte an freien Ladungsträgern. Ihre gemessene Spannung wird in der Größenordnung von wenigen µV sein und stark durch Rauschen beeinflusst sein. Wir messen den zeitlichen Verlauf bei Erhöhung und Absenkung des magn. Flusses um dann anschließend etwas zu mitteln.

- 1) Dar Spulen- und Probenstrom ist auf 0 und der Betreuer entnimmt die Cassy-Hall-Sonde. Er befestigt den Halter mit dem Silberstreifen mittig zwischen den Polschuhen. Die Plexiglasabdeckunng wird verwendet um Luftströmungen zu vermeiden. Diese würde zu fluktuierenden Temperaturen und somit noch mehr fluktuierenden Thermospannungen führen.
- 2) Kontaktieren Sie die µV-Box vom Cassy zur Spannungsmessung mit den passenden Anschlüssen am Probenhalter. Mit dem zweiten Cassy messen wir den Spannungsabfall am Magneten. Öffnen Sie das Programm HallSpannung.labx auf dem Desktop. Es misst gleichzeitig die Hall-Spannung und den Spannung am Elektromagneten und zeigt Ihnen die Messzeit in s an. Die Spulenstöme sind zu groß um diese direkt mit dem Cassy zu messen.
- 3) Stellen Sie einen Probenstromfluss  $I_p = 10$  A ein.
- 4) Stellen Sie das Potentiometer zum Ausgleich der Thermospannung so ein, dass eine möglichst kleine Spannung gemessen wird  $(B = 0)$ , unter 50  $\mu$ V. Sie können eine Messung im Cassy starten die zeitlichen Fluktuationen zu sehen.
- 5) Warten Sie 3 bis 5 Minuten bis das System annähernd im Gleichgewicht ist.
- 6) Starten Sie erneut eine Messung und erhöhen Sie alle 30 s den Spulenstrom um 1 A bis auf 10 A und dann wieder abwärts bis auf 0 A, die gemessene Spulenspannung steigt/fällt dadurch ebenfalls.

Auswertung: Bestimmung der Hall-Konstante für Silber *A* Ag H

- a) Entnehmen Sie Ihrem Messverlauf die mittlere gemessene Hallspannung in den jeweiligen 30 s-Intervallen und erstellen Sie ein Diagramm  $U_H(B)$ .
- b) Führen Sie eine lineare Regression Ihrer Messdaten durch um die Hall-Konstante für Silber *A Ag* H zu bestimmmen, es gilt  $U_H = A_H \cdot IB/d$ . Nehmen Sie für die Regression das Modell  $y = a + bx$ , da Sie aufgrund der Thermospannung einen Offset haben werden.
- c) Vergleichen Sie Ihren Wert mit dem Literaturwert von  $A_{\sf H}^{\sf Ag} = 8.9 \cdot 10^{-11}$  m<sup>3</sup>/C, keine Fehlerrechnung.
- d) Für die Hall-Konstante gilt *A*<sup>H</sup> = 1/(*nq*) mit der Ladungsträgerdichte *n* in m−<sup>3</sup> und für Elektronenleitung mit der Elementarladung *q* = 1e = 1.6 · 10−<sup>19</sup> C. Berechnen Sie die experimentell ermittelte Ladungsträgerdichte *n* und vergleichen Sie diese mit Ihrer Abschätzung aus der Vorbereitung.

### **5 Zusatzmaterial**

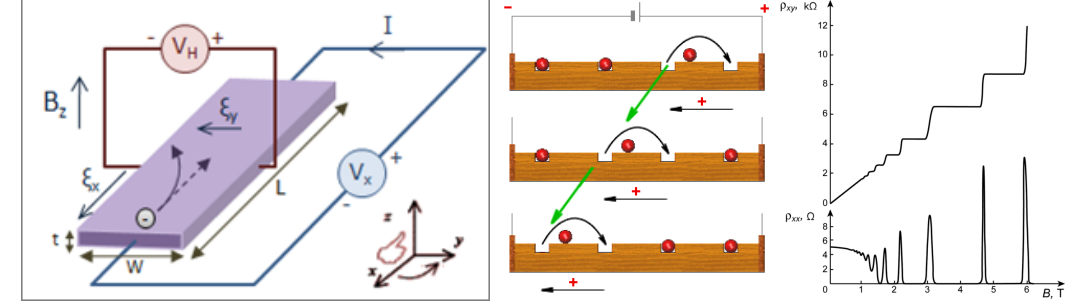

[en.wikipedia.org/wiki/Hall\\_effect](https://en.wikipedia.org/wiki/Hall_effect) und Löcherleitung ; [www.radartutorial.eu/21.semiconductors/hl06.de.html](https://www.radartutorial.eu/21.semiconductors/hl06.de.html) ; [de.wikipedia.org/wiki/Quanten-Hall-Effekt](https://de.wikipedia.org/wiki/Quanten-Hall-Effekt)

- In der Abbildung sehen Sie schematisch den Hall-Effekt für einen Stromfluss, wo die Ladungsträger Elektronen sind, die Hall-Konstante *A*<sup>H</sup> ist dann negativ. In Wolfram und vielen Halbleitern ist diese Konstante positiv und Löcher sind die effektiven Ladungsträger. Diese Löcher sind das Nichtvorhandensein von e<sup>−</sup> im Kristallgitter. Nicht ein kontinuierlicher Strom von e<sup>−</sup> fließt, sondern die e<sup>−</sup> hüpfen von einer freien Stelle auf die nächste. Der effektive Stromfluss sieht dann aus, als wenn positive Ladungsträger kontinuierlich wandern.
- Geschichte: Hall hat 1879 nur davon berichtet, dass der Quotient *I* · *B*/*U*<sup>H</sup> eine Konstante ist, Elektonen und Elementarlandung waren noch nicht bekannt. Emil Wiechert und Joseph John Thomson entdeckten das Elektron erst 1897 und Robert Milikan bestimmte die Elementarlandung 1909.
- Im Jahr 1980 fand der deutsche Physiker Klaus von Klitzing den Quanten-Hall-Effekt bei dünnen Halbleitern und sehr starken magnetischen Feldern ( $B > 2$ T). Dargestellt ist der Hall-Widerstand als Quotient aus Hall-Spannung und Probenstrom. Dies ist ein makroskopischer Quanteneffekt. Von Klitzing hat bereits 5 Jahre später den Nobelpreis dafür erhalten. Der Widerstand  $R_{\mathsf{K}} = h/{\mathsf{e}}^2$ wird als von Klitzing Konstante bezeichnet und ist heutzutage die Definition des Ohm Ω.
- Im Anhang finden Sie Teile der alten Anleitung mit zusätzlichen Informationen zum Hall-Effekt.

# **6 Teil 2 - Arduino Messung - Durchführung - Auswertung**

#### **6.1 Kennenlernen des Arduino und Ihr erstes Programm Blink**

Der Arduino ist ein Mikrocontroller, welcher einen kleinen Speicher für das auszuführende Programm und die auftretenden Variablen hat. Das Programm bleibt nach dem Abschalten erhalten und startet nach dem Einschalten sofort wieder als endlose Schleife. Dieser Mikroprozessor wird mit 9 V oder über die 5 V Gleichstrom des USB-Anschlusses versorgt. Er hat viele Pins für die Kommunikation mit der Außenwelt. Er eignet sich besonders zur Messwerterfassung und Steuerung von Geräten. Die Programmierung erfolgt über eine Entwicklungsumgebung (IDE-integrated development enviroment) mit einer  $C$ -/ $C$ ++ ähnlichen Sprache. Das compilierte Programm wird per USB auf das Board übertragen und als endlose Schleife ausgeführt. Die Pinbelegung sehen Sie in der nebenstehenden Abbildung. Sie benötigen nur die Pins auf der linken Seite.

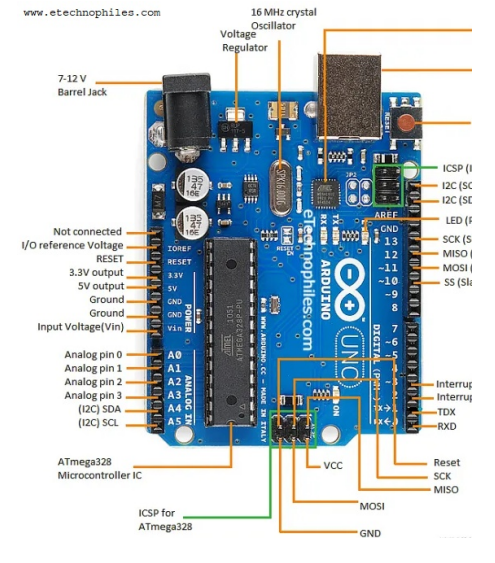

Ein typisches Programm beinhaltet einen Kopf mit globalen Variablen, und zwei Funktionen void setup(){...} und void  $loop()$ {...}

Auf dem Board ist eine kleine LED fest verbaut, welche direkt angesprochen werden kann. Wir wollen diese nutzen um SOS als Blinksignal auszugeben.

- 1) Verbinden Sie das Board per USB mit dem Computer, es sollten kurz LEDs aufblinken.
- 2) Starten Sie die Entwicklungsumgebung Arduino IDE auf dem Desktop. Das Board sollte unter Select Board erkannt werden.
- 3) Öffnen Sie das Beispielprogramm Blink unter Files > Examples >0.1Basics und speicher Sie es direkt mit File > Save as ... mit Ihren Namen auf dem Desktop ab. Dieses wollen wir dieses Schritt für Schritt verändern.
- 4) Mit  $\Box$  übersetzen und übertragen Sie das Programm auf das Board.
- 5) Modifizieren Sie den Quelltext so, dass wiederholt ein SOS (3×kurz, 3×lang, 3×kurz) ausgegeben wird. Hinweis:  $Strg+C$  und  $Strg+V$  sind Ihre Freunde  $\odot$ .

#### **6.2 LCD-Displayausgabe**

An dem Arduino kann kein Bildschirm direkt angeschlossen werden, wie an Computern. Jedoch über die Pins des Board kann ein kleines LCD-Display angesteuert werden. Um jedes LCD-Element des Mini-Displays mit einzelnen Ausgabe-Pins anzusteuern wären viele Kabel notwendig. Daher gibt es ein Zusatzmodul, womit die Kommunikation zwischen dem Board und den Display erheblich vereinfacht werden kann. Die Kommunikation erfolgt seriell, wobei die Daten nacheinander über zwei Kabel übertragen werden. Das Display ist bereits mit dem Kommunikationsmodul verbunden und das Modul hat vier Anschlüsse: zwei Leitungen zur Kommunikation mit dem Board SDA an A4 und SDL an A5, sowie einen für +5V und einen Masseanschluss  $ground = GND = OV.$ 

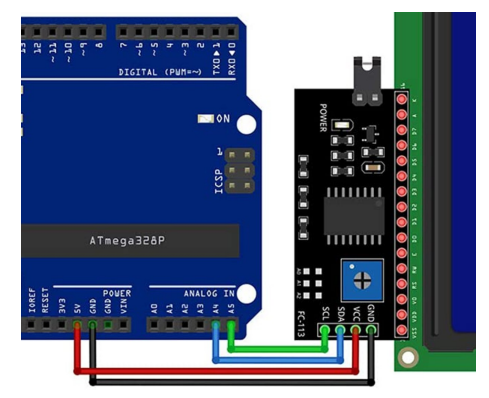

- 1) Verbinden Sie LCD-Display mit dem Arduino wie oben angegeben.
- 2) Binden Sie das Modul in den Quelltext ein und im Loop die Ausgabe:

```
#include <Wire.h>
#include <LiquidCrystal_I2C.h>
LiquidCrystal_I2C lcd(0x27,20,2);
void setup(){
     lcd.init();
     lcd.backlight();
}
void loop(){
     lcd.clear();
     lcd.setCursor(0, 0); // erste Zeile
     lcd.print("Name1");
     lcd.setCursor(0, 1); // zweite Zeile
     lcd.print("Name1");
     delay(200);
}
```
- 3) Ändern Sie den den Quelltext mit Ihren Namen. Probieren Sie auch Umlaute und Sonderzeichen aus.
- 4) Zeichenketten werden in Anführungsstrichen übergeben " ... ". Der Arduino kann auch direkt mit Zahlen umgehen. Probieren Sie lcd.print(17/4); lcd.print(19/4); und lcd.print(19/4.);. Können Sie sich den Unterschied erklären? Beachten Sie somit immer den . um eine Gleitkommaoperation durchzuführen.

#### **6.3 Hall-Sensor: das Auslesen und die berechnete Feldstärke ausgeben**

Hall-Sensoren auf Halbleiterbasis haben deutlich höhere Hallspannungen. Diese werden intern noch verstärkt und mit einem Offset versehen. Wir benutzen ein kleines Breadboard um Ground und +5V auf das Display und den Sensor zu verteilen. Bei dem Breadboard sind die horizontalen Reihen verbunden, siehe Abbildung rechts.

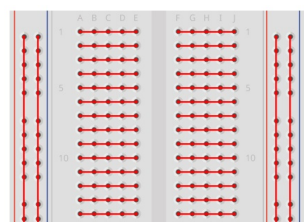

Der Arduino kann Spannungen von 0...5V über die Pins A0..A5 einlesen, wobei wir A4 und A5 schon zur Ausgabe für das Display umkonfiguriert

haben. Wir benutzen nur A0. Die +5V wird in 1024 Schritten unterteilt, demzufolge berechnet sich die Spannung zu:  $U[mV] =$  sensorValue  $\times$  (5000.0 / 1023.0).

Der Hall Sensor ist im Format TO-92 und hat drei Pins: Ground(-), +5V(+) und die Sensorausgabe 0...5V(0). Zur Pinbelegung siehe untenstehende Abbildung, ganz rechts und ermitteln Sie, welches Kabel welchen Anschluss hat. Wenn kein Feld vorhanden ist, werden zirka 2.5V ausgegeben. Die Ausgabe in Abhängigkeit des magn. Feldes in Gauss ist in der Abbildung dargestellt. Die Sensitivität ist 3.125 ± 0.125 mV/gauss. Ein Gauss sind 0.1 mT. Somit ist  $B[mT] = (U - U_0)[mV]/(31.25 mV/mT)$ .

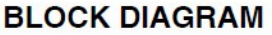

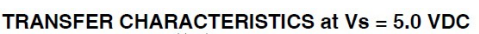

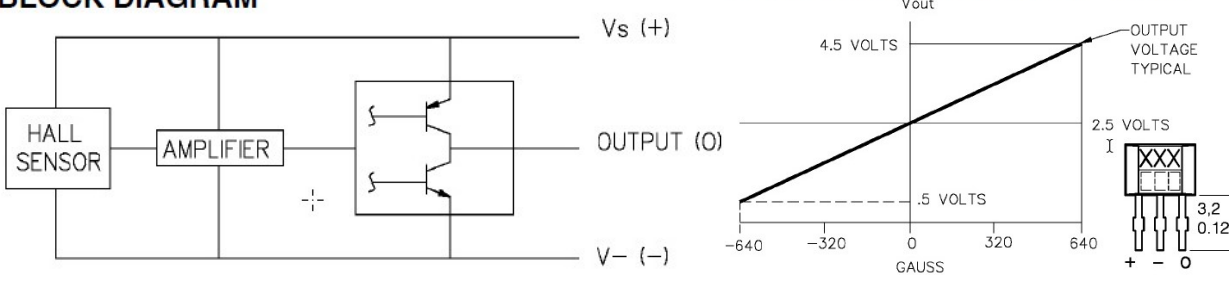

- 1) Benutzen Sie das Breadboard und Verbindungskabel um das LCD-Display und den Sensor am Arduino anzuschließen.
- 2) Lassen Sie sich den Sensorwert ausgeben.

...

```
int sensorValue = analogRead(AO);
lcd.print(sensorValue);
...
```
3) Da wir ein Rauschen haben, wollen wir mit einer Schleife den Mittelwert aus 1000 Messungen bestimmen. Der Arduino kann viele hundert Messungen pro Sekunde durchführen. Die 1000 Messwerte müssen nicht gespeichert werden. Der Speicher des Arduinos reicht dafür nicht aus. Es genügt die direkte Summation in einer Variable. Da die Summe schnell die 2 $^{15} - 1 = 32767$ überschreitet, speichern wir diese Summe als float. Die Variable i ist der Zähler.

```
...
float sum = 0;
float mean;
for (int i=0; i<1000; i++){
    sum = sum + analogRead(A0);}
mean = sum / 1000.;
lcd.print("mean=");
lcd.print(mean);
...
```
- 4) Um den gemessenen Sensorwert in mT umzurechnen benötigen wir diesen mittleren Sensorwert XX, wenn kein Feld anliegt.
- 5) Für die Umrechnung in mT Modifizieren Sie somit in Ihrem Code zu

```
...
    sum = sum + analogRead(AO) - XX;...
mean = (sum / 1000.) * 5000.0/1023.0/31.25;
lcd.print("mean[mT]=");
lcd.print(mean);
...
```
#### **6.4 Hall-Sensor: Standardabweichung der Messungen**

Neben dem Mittelwert ist die Standardabweichung der Messwerte eine gute Angabe, damit man sehen kann, wie stark die Einzelmessungen streuen. Die Standartabweichung berechnet sich zu:

$$
\sigma = \sqrt{\frac{1}{N-1} \sum_{i=1}^{N} (x_i - \bar{x})^2} = \sqrt{\frac{1}{N-1} \left( \sum_{i=1}^{N} x_i^2 - 2\bar{x} \sum_{i=1}^{N} x_i + N\bar{x}^2 \right)}
$$

Wie Sie sehen können, reich es wiederum eine Variable als Zwischenspeicher zu benutzen, obwohl für die Berechnung der Standardabweichung das Quadrat der Differenz aus dem jeweiligen Messwert *x<sup>i</sup>* und des bis dahin unbekannten Mittelwertes *x*¯ benötigt wird. Wir akkumulieren zusätzlich die Summe der Quadrate der Messwerte.

1) Der geänderte Programmcode ist nun

```
...
float sum = 0;
float qsum = 0;
float offset = ??; // Euer Mittelwert
float mean;
float sigma;
int N = 1000; // über wie viele Werte gemittel wird
for (int i=0; i < N; i++){
   int tmp = analogRead(A0); // tmp von temporary
   sum = sum + tmp - offset;
```

```
qsum = qsum + (tmp-offset)*(tmp-offset); // beachte ^2 ist nicht quadrat
}
mean = (sum / N); // noch ist der mean nicht in mT
sigma = qsum - 2*mean*sum + N*mean*mean; // sigma noch nicht in mT
sigma = sqrt(sigma/(N-1)); // die Wurzel bei der sigma Berechnung
mean = mean * 5000.0 / 1023.0 / 31.25; // nun mean in mT
sigma = sigma * 5000.0 / 1023.0 / 31.25; // und sigma in mT
lcd.clear(); // Ausgabe
lcd.setCursor(0, 0); // erste Zeile
lcd.print("mean[mT]="); // Hinweis, maximal sind +/- 64mT
lcd.print(mean); // möglich, dann Saettigt der Sensor
lcd.setCursor(0, 1); // zweite Zeile
lcd.print("sigma[mT]=");
lcd.print(sigma);
delay(200);
...
```
Dies war ein kleiner Einstig in die Arduino-Programmierung. Ich denke, Sie sahen, wie einfach und universell dies ist. Die Einsatzgebiete sind noch deutlich vielfältiger. Der Arduino hat ja noch viele weitere Pins, welche wir nicht benutzt haben. Als (Experimental-)Physiker müssen Sie später oft Messaufbauten umsetzen, welche nicht kommerziell erhältlich sind. Sie werden ja diese erst entwickeln  $\odot$ . Ich hoffe, Sie hatten Spaß an diesem, etwas anderen Praktikumsteil für zukünftige Physiker.

Thomas.

#### **3. Der Hall-Effekt**

Im Jahr 1879 (fast 20 Jahre vor der Entdeckung des Elektrons!) machte E.H. Hall [1] folgende Beobachtung: Bringt man eine dünne, stromdurchflossene Platte in ein Magnetfeld, so entsteht an zwei symmetrisch gegenüberliegenden Punkten der Platte eine Spannung *UH*. Abb. 1 zeigt das Prinzip der Messung:

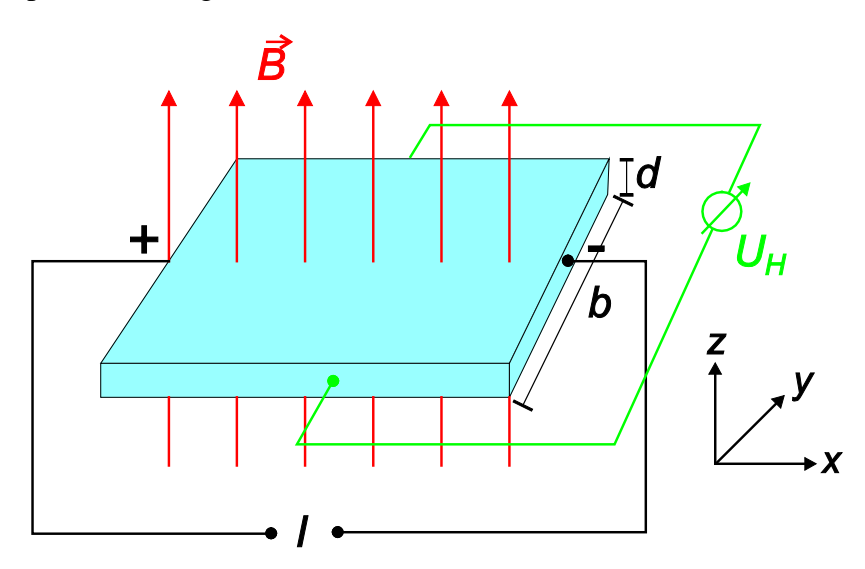

*Abb. 1: Prinzip der Versuchsanordnung zur Beobachtung des Hall-Effekts.*

Hall beobachtete folgenden Zusammenhang zwischen dem Magnetfeld B, dem Strom I und dem elektrischen Querfeld:

The transverse electromotive force  $E'$  seems to be, under ordinary circumstances, proportional to  $Mv$ , where M is the intensity of the magnetic field and  $v$  is the velocity of the electricity in the gold leaf. Writing for  $v$  the equivalent expression  $\frac{C}{s}$  where C is the primary current through a strip of the gold leaf 1 cm. wide, and s is the area of section of the same, we have  $E' \propto \frac{MC}{s}$ .

*Abb. 2: Formulierung des Hall-Effekts in der Originalarbeit von E.H. Hall [1].* 

Die von Hall gefundene Beziehung für die Hall-Spannung *U<sub>H</sub>* ist damit:

$$
U_H = R_H \frac{BI}{d} \tag{1}
$$

Die Hall-Konstante *RH* ist eine Materialkonstante, die durch die Messung der Hall-Spannung bestimmt wird. Der Hall-Effekt ist einer der wichtigsten Effekte für die Aufklärung der Leitungsmechanismen in Metallen und Halbleitern. Er ermöglicht zusammen mit Leitfähigkeitsmessungen Aussagen über das Vorzeichen der überwiegend am Ladungstransport beteiligten Ladungsträger, deren Konzentration und Beweglichkeit. Eine andere wichtige Anwendung des Hall-Effekts ist die Messung von Magnetfeldern. Dabei wird eine Hall-Probe mit bekannter Geometrie und Hall-Konstante zur Messung von *UH* und damit von *B* benutzt.

#### **4. Grundlagen**

#### **4.1 Hall-Effekt**

Eine elektrisch leitende Platte der Breite *b* und der Dicke *d* wird homogen von einem Strom *I* durchflossen. Gleichzeitig wird senkrecht zur Platte ein Magnetfeld *B* angelegt. Die Ladungsträger (in Metallen Elektronen mit der Ladung -*e*) bewegen sich im Leiter mit der Driftgeschwindigkeit  $\vec{v}$  in negativer *x*-Richtung (Abb. 1). Auf diese Elektronen wirkt in einem Magnetfeld  $\vec{B}$  die Lorentzkraft

$$
\vec{F}_L = -e(\vec{v} \times \vec{B})\tag{2}
$$

mit dem Betrag

$$
F_{L} = -evB \tag{3}
$$

Die Elektronen werden senkrecht zu  $\vec{v}$  und  $\vec{B}$  (in negativer *y*-Richtung) abgelenkt, d.h. quer zur Stromrichtung werden sich auf einer Seite der Platte mehr Elektronen befinden als auf der anderen. Dadurch bildet sich zwischen diesen Seiten ein elektrisches Feld aus:

$$
E = \frac{U}{b} \tag{4}
$$

Dieses Feld wirkt der Elektronenbewegung in *y*-Richtung entgegen und übt die Kraft

$$
\vec{F}_E = -e\vec{E} \tag{5}
$$

auf die Elektronen aus. *FE* wird gerade so groß (mit der Hall-Spannung *UH*), dass die Lorentzkraft kompensiert wird:

$$
-evB = -e\frac{U_H}{b} \tag{6}
$$

Der Strom *I* durch die Platte entspricht der in der Zeit ∆*t* durch die Querschnittsfläche ( *A = bd*) der Platte bewegten Ladung ∆*Q* mit der Stromdichte *j* = -*nev* (*n* ist die Elektronendichte)

$$
j = \frac{I}{bd} = \frac{\Delta Q}{bd \Delta t} = -nev \text{ bzw. } -ve = \frac{I}{bdn}
$$
 (7)

Einsetzen von Gleichung (7) in (6) ergibt:

$$
U_H = -\frac{1}{ne} \frac{BI}{d}
$$
 (8)

Daraus folgt für die Hall-Konstante (Gleichung (1)):

$$
R_H = -\frac{1}{ne} \tag{9}
$$

Für elektrische Leiter mit Elektronen als dominierende Ladungsträger ergibt sich ein negatives Vorzeichen für die Hall-Spannung und die Hall-Konstante. Positive Ladungsträger (z.B. in Halbleitern) ergeben eine positive Hall-Spannung und Hall-Konstante.

Die meisten Metalle haben eine Ladungsträgerdichte in der Größenordnung von 10<sup>23</sup> cm<sup>-3</sup>. Dies ergibt eine Hall-Konstante in der Größenordnung von  $10^{-11}$  m<sup>3</sup>/(As). In Halbleitern ist die Ladungsträgerkonzentration oft um viele Größenordnungen niedriger, entsprechend ist die Hall-Konstante nach Gleichung (9) viel größer. Was bedeutet dies für die Messung des Hall-Effekts?

#### **4.2 Beweglichkeit der Ladungsträger**

Die Driftgeschwindigkeit *v* der Ladungsträger in einem elektrischen Leiter ist proportional zur angelegten Feldstärke:

$$
v = \mu E \tag{10}
$$

Die Proportionalitätskonstante *µ* ist die Beweglichkeit der Ladungsträger.

Für einen Leiter der Länge *l* gilt

$$
E = \frac{U}{l} \tag{11}
$$

und damit folgt:

$$
v = \mu \frac{U}{l} \tag{12}
$$

Einsetzen in Gleichung (7) ergibt:

$$
I = bd \mu \frac{U}{l} ne \implies \frac{Il}{Ubd} = \mu ne \tag{13}
$$

Mit der spezifischen Leitfähigkeit

$$
\sigma = \frac{l}{A} \frac{1}{R} = \frac{l}{bd} \frac{1}{R} = \frac{l}{bd} \frac{I}{U}
$$
(14)

folgt:

$$
\mu = \frac{\sigma}{ne} = \sigma R_{H} \qquad \text{in } \left[\frac{\text{cm}^2}{\text{Vs}}\right] \tag{15}
$$

Durch Messung der spezifischen Leitfähigkeit und der Hall-Konstanten lässt sich die Ladungsträgerbeweglichkeit berechnen.

## **5. Versuchsdurchführung**

#### **5.1 Aufbau**

Die Messung der Hall-Spannung wird an einem Silber-Band (Dicke *d* ≈ 50 µm) durchgeführt. Abb. 3 zeigt den Aufbau des Halters für das Silber-Band mit den elektrischen Anschlüssen.

Die mit dem Versuchsaufbau erreichbaren Hall-Spannungen betragen nur wenige µV, deshalb muss darauf geachtet werden, dass keine Spannungen durch andere Effekte auftreten, die die Messung verfälschen würden.

Luftzirkulationen bei eingeschaltetem Querstrom können zu beträchtlichen Nullpunktschwankungen führen, da durch Temperaturänderungen an den Messkontakten für die Hall-Spannung Thermospannungen entstehen können, die im Bereich von µV/K liegen. Deshalb sollte der Aufbau während der Messung möglichst vor Luftströmungen geschützt werden.

Ein weiteres Problem entsteht dadurch, dass es praktisch nicht möglich ist, die beiden Kontakte für die Messung der Hall-Spannung auf einer Äquipotentialfläche anzuordnen. Durch diesen Geometriefehler erzeugt der durch die Probe fließende Strom einen Spannungsabfall zwischen den beiden Kontakten, der eine Hall-Spannung vortäuscht. Diese Spannung ist allerdings auch ohne Magnetfeld vorhanden. Diese Fehlerquelle muss kompensiert werden. Dazu befinden sich auf einer Seite des Silber-Bandes zwei Anschlüsse, die zu dem gegenüberliegenden symmetrisch angeordnet sind (siehe Abb. 3). An diese zwei Anschlüsse ist ein Potentiometer angeschlossen, mit dem eine "elektrische Geometriekorrektur" möglich wird. Ohne Magnetfeld darf keine Spannung zu messen sein. Bei jeder Änderung des Stroms durch das Silber-Band muss die "Hall-Spannung" ohne Magnetfeld mit dem Potentiometer auf  $U_H$  = 0 V eingestellt werden.

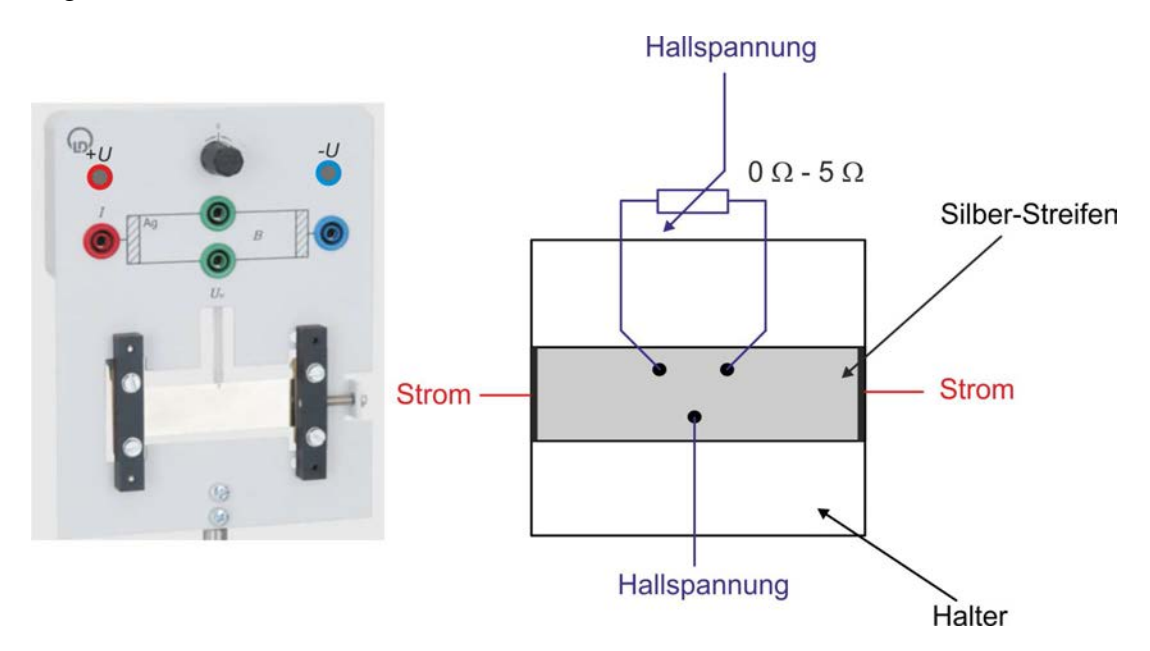

*Abb. 3: Halter mit Silber-Band zur Messung des Hall-Effekts.*

Der das Magnetfeld erzeugende Strom (maximal 8 A) darf nicht abrupt abgeschaltet werden! Wegen des dabei auftretenden Induktionsspannungsstoßes kann das Stromversorgungsgerät (und eventuell andere im Stromkreis des Magneten angeschlossene Messgeräte) zerstört werden. Das Magnetfeld ist vor dem Ausschalten oder vor einer Umpolung immer auf Null herunterzuregeln.

Das für Spannungsmessungen benutzte Mikrovoltmeter (Keithley DMM 2000) erreicht seine nominelle Genauigkeit erst nach einer Warmlaufphase. Schalten sie dieses Gerät deshalb sofort zu Beginn des Praktikums ein.

Zur Stromversorgung des Magneten und des Silber-Bandes werden zwei Stromversorgungen des Typs Agilent E3633A benutzt. Diese Geräte liefern je nach Einstellung 0 A bis 20 A bei einer maximalen Ausgangsspannung von 8 V oder 0 A bis 10 A bei einer maximalen Ausgangsspannung von 20 V. Die Geräte können (müssen aber nicht) mit LabVIEW über einen PC eingestellt werden (s. Abb. 4).

Der Ausgangsstrom wird über die Einstellung "Current Limit" eingestellt und durch "Behavior Regulate" geregelt. Nach Setzen aller Werte den Ausgang "Switch Output on" freischalten und die Einstellungen an das Gerät senden.

Für die Einstellungen zur Messung von Gleichspannungen des Multimeters Keithley DMM 2000 kann ebenfalls ein LabVIEW-Programm benutzt werden. Damit ist es insbesondere möglich, das Gerät zur Mittelwertbildung über eine vorgegebene Anzahl von Einzelmessungen zu benutzen.

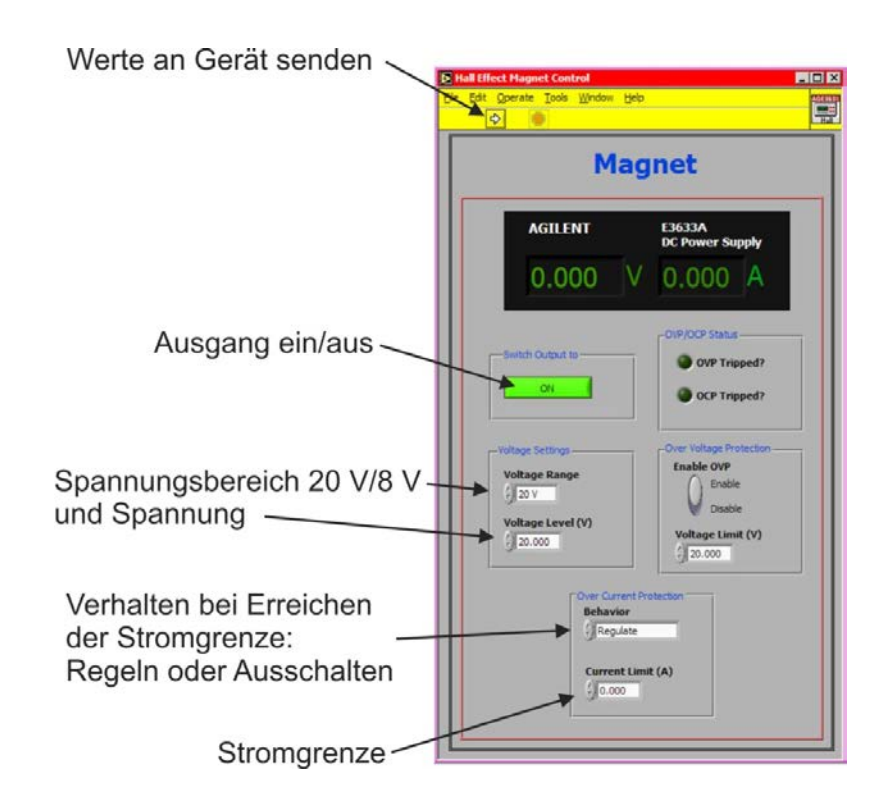

*Abb. 4: LabVIEW Front Panel zur Einstellung der Stromversorgungsgeräte für den Magneten bzw. die Hall-Probe.* 

Das Magnetfeld wird mit einer Hall-Sonde gemessen, die an ein Sensor-CASSY angeschlossen ist.

#### **5.2 Elektrischer Widerstand des Silber-Bandes**

Bestimmen Sie für mehrere Stromstärken (maximaler Strom kurzzeitig 20 A) den elektrischen Widerstand des Silber-Bandes. Messen Sie möglichst genau die geometrischen Abmessungen (Länge und Breite, die Dicke beträgt 50 µm) des Silber-Bandes und berechnen Sie den spezifischen Widerstand bzw. die spezifische Leitfähigkeit von Silber.

Der elektrische Widerstand des Silber-Bandes ist sehr klein und in der gleichen Größenordnung wie die Widerstände der für die Messung benutzen Zuleitungen. Überlegen Sie sich, wo Sie geschickterweise den Spannungsabfall über das Silberband abgreifen, um den Widerstandsbeitrag der Zuleitungen zu minimieren. Hinweise finden Sie in [2].

#### **5.3 Eichung des Elektromagneten**

Messen Sie mit der Hall-Sonde das Magnetfeld *B* (welcher Polschuh ist der Nordpol?) des verwendeten Elektromagneten in Abhängigkeit vom Strom, der durch die Spulen fließt (maximaler Strom 8 A). Führen Sie die Messung sowohl mit zunehmenden als auch mit abnehmenden Strom aus. Stellen sie das Ergebnis in einem Diagramm dar.

Führen Sie außerhalb des Magneten einen Null-Abgleich für das Teslameter durch. Positionieren Sie die Hall-Sonde zwischen den Polschuhen des Magneten möglichst genau an die Stelle, an der sich später auch der Silber-Streifen für die Messung der Hallspannung befindet. Zur Erzeugung des Magnetfeldes werden die beiden Magnetspulen in Reihe geschaltet.